# **watcher**

*Release 0.2.0*

**Raciel Hernandez B.**

**Mar 16, 2022**

# **FIRST STEPS**

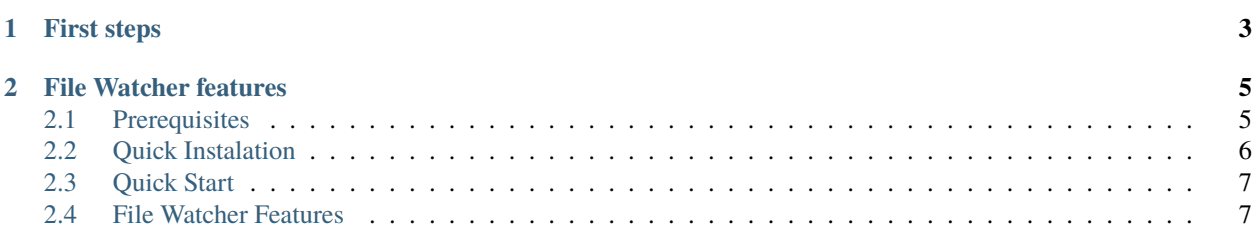

[Watcher](https://watcher.readthedocs.io/en/latest/) simplifies the integration of non-connected systems by detecting changes in data and facilitates the development of monitoring, security and process automation applications. Think of Watcher as an intercom or a bridge between different servers or between different applications on the same server. Or you can simply take advantage of Watcher's capabilities to develop your project.

- **"Watch everything"** Currently the functionality of detecting changes in the file system is implemented. However, the project has a larger scope and we invite you to collaborate with us to achieve the goal of "Watch Everything". One step at a time! Come on and join us.
- **Starting with the file system** Yes, we have started implementing watcher to observe and detect changes in the file system. You can use watcher to discover changes related to file creation, file deletion and file alteration. You can find out more about our all the *[File Watcher Features](#page-10-1)* in these pages.
- **Watcher is Free, Open Source and User Focused** Our code is free and [open source.](https://github.com/racherb/watcher) We like open source but we like socially responsible software even more. Watcher is distributed under MIT license.

# **CHAPTER**

# **ONE**

# **FIRST STEPS**

<span id="page-6-0"></span>Your project needs to process inputs that trigger your business logic but those inputs are out of your control? Do you want to integrate your project based on detection of file system changes? Learn about the great options Watcher offers for advanced change detection that you can leverage for your project development.

• **Getting started**: *[Installation Prerequisites](#page-8-1)* | *[Quick Installation](#page-9-0)* | *[Feature Overview](#page-10-1)*

### **CHAPTER**

**TWO**

# **FILE WATCHER FEATURES**

<span id="page-8-0"></span>Currently **Watcher** comprises the following features: *[Single File & Folders](#page-11-0)*, *[Multiples File Groups](#page-11-1)*, *[File Patterns](#page-11-2)*, *[Non-Bloking Execution](#page-11-3)*, *[Blocking Execution](#page-11-4)*, *[Bulk File Processing](#page-12-0)*, *[Advanced File Deletion](#page-12-1)*, *[Advanced File Creation](#page-15-0)*, *[Advanced File Alteration](#page-16-0)*, *[Watcher for Any Alteration](#page-17-0)*, *[Watcher for Specific Alteration](#page-18-0)*, *[Decoupled Execution](#page-18-1)*, *[Nov](#page-18-2)[elty Detection](#page-18-2)*, *[Qualitative Response](#page-19-0)*, *[Check File Stability](#page-19-1)*, *[Big Amounts of Files](#page-19-2)*, *[Atomic Function Injection](#page-20-0)*, *[Folder](#page-20-1) [Recursion](#page-20-1)*, *[Selective Path Level](#page-20-2)*, *[Watcher Monitoring](#page-21-0)*

# <span id="page-8-1"></span>**2.1 Prerequisites**

If you like containers we have one ready in **DocketHub** [\(watcher\)](https://hub.docker.com/r/racherb/watcher) but if you want to install **Watcher** you should consider the following requirements:

### **2.1.1 Tarantool**

**Watcher runs on Tarantool**. Tarantool is an In-memory computing platform. For installation follow the instructions on the [tarantool.io](https://www.tarantool.io/en/download/os-installation/) website.

Before you begin, ensure you have met the following requirements:

• **Tarantool**: >= 1.7.

**Note:** If you already have Tarantool installed you can skip this step.

### **2.1.2 Supported Platforms**

- **POSIX Compliant**: Unix, MacOsx, Linux, Freebsd.
- **POSIX for Windows**: Cygwin, Microsoft POSIX Subsystem, Windows Services for UNIX, MKS Toolkit.

**Warning:** Watcher has not been tested on POSIX Windows Systems.

# <span id="page-9-0"></span>**2.2 Quick Instalation**

There are several ways to install **Watcher** on your server. Choose the option that suits you best and go ahead!

### **2.2.1 From Docker**

Get **Watcher** container from a docker image:

```
1 docker pull racherb/watcher:latest
```

```
docker run -i -t racherb/watcher
```
**Note: Use docker volumes**. If you want to look at the host or remote machine's file system then start a container with a volume.

The following example enables a volume on the temporary folder /tmp of the host at path /opt/watcher/host/ of the container.

docker run -i -t -v /tmp/:/opt/watcher/host/tmp racherb/watcher

### **2.2.2 From DEB Package**

Quick installation from DEB Package:

```
1 curl -s https://packagecloud.io/install/repositories/iamio/watcher/script.deb.sh | sudo␣
˓→bash
```

```
sudo apt-get install watcher
```
**Note:** *DEB Quick install* is available for the following distributions:

- **Debian**: Lenny, Trixie, Bookworm, Bullseye, Buster, Stretch, Jessie.
- **Ubuntu**: Cosmic, Disco, Hirsute, Groovy, Focal.
- **ElementaryOS**: Freya, Loki, Juno, Hera.

#### **2.2.3 From RPM Package**

First install the repository:

```
curl -s https://packagecloud.io/install/repositories/iamio/watcher/script.rpm.sh | sudo␣
˓→bash
```
And install the package:

- For **RHEL** and **Fedora** distros: sudo yum install watcher-0.2.1-1.noarch.
- For **Opensuse** and **Suse Linux Enterprise**: sudo zypper install watcher-0.2.1-1.noarch.

**Note:** *RPM Quick install* is available for the following distributions:

• **RHEL**: 7, 6, 8.

- **Fedora**: 29, 30, 31, 32, 33.
- **OpenSuse**: 15.1, 15.2, 15.3, 42.1, 42.2, 42.3.
- **Suse Linux Enterprise**: 12.4, 12.5, 15.0, 15.1, 15.2, 15.3.

# **2.2.4 From Tarantool**

Quick installation from **Utility Tarantool**:

Install watcher through Tarantool's tarantoolctl command:

```
tarantoolctl rocks install avro-schema
2 tarantoolctl rocks install https://raw.githubusercontent.com/racherb/watcher/master/
˓→watcher-scm-1.rockspec
```
# **2.2.5 From LuaRocks**

Make sure you have Luarocks installed first.

From the terminal run the following command:

```
luarocks install https://raw.githubusercontent.com/racherb/watcher/master/watcher-scm-1.
˓→rockspec
```
# <span id="page-10-0"></span>**2.3 Quick Start**

Detection of creation, deletion and alteration of **single files** or **single folders** in the file system.

```
\frac{1}{1} fwa = require('watcher').file \frac{-for file-watcher
2 fwa.creation({'/path/to/single_file'}) --watching file creation
  3 fwa.deletion({'/path/to/single_folder/'}) --watching folder deletion
  4 fwa.alteration('/path/to/single_folder/*') --watching file alteration
```
# <span id="page-10-1"></span>**2.4 File Watcher Features**

The **Watcher** module has been designed with the typical use cases of the Banking and Telecommunications industry in mind for *IT Batch Processing*.

If you know of a use case that is not covered by watcher, please tell us about it in the [GitHub Discussions Section](https://github.com/racherb/watcher/discussions/categories/ideas/) .

Currently **Watcher** comprises the following features: *[Single File & Folders](#page-11-0)*, *[Multiples File Groups](#page-11-1)*, *[File Patterns](#page-11-2)*, *[Non-Bloking Execution](#page-11-3)*, *[Blocking Execution](#page-11-4)*, *[Bulk File Processing](#page-12-0)*, *[Advanced File Deletion](#page-12-1)*, *[Advanced File Creation](#page-15-0)*, *[Advanced File Alteration](#page-16-0)*, *[Watcher for Any Alteration](#page-17-0)*, *[Watcher for Specific Alteration](#page-18-0)*, *[Decoupled Execution](#page-18-1)*, *[Nov](#page-18-2)[elty Detection](#page-18-2)*, *[Qualitative Response](#page-19-0)*, *[Check File Stability](#page-19-1)*, *[Big Amounts of Files](#page-19-2)*, *[Atomic Function Injection](#page-20-0)*, *[Folder](#page-20-1) [Recursion](#page-20-1)*, *[Selective Path Level](#page-20-2)*, *[Watcher Monitoring](#page-21-0)*

**Note:** The lines of code used to exemplify each feature of watcher assume the following:

```
fwa = require('water').file --for file-watchermon = require('water') .monit --for water from itoring
```
# <span id="page-11-0"></span>**2.4.1 Single File & Folders**

Detection of creation, deletion and alteration of **single files** or **single folders** in the file system.

```
fwa.creation({'/path/to/single_file'}) --watching file creation
fwa.creation({'/path/to/single_folder/'}') --watching folder creation
```
## <span id="page-11-1"></span>**2.4.2 Multiples File Groups**

Multiple groups of different files can be watched at the same time. The input list of watchable files is a Lua table type parameter.

```
\frac{1}{1} fwa.deletion(
\overline{2} {
3 \vert '/path_1/to/group_file_a/*', --folder
4 '/path_2/to/group_file_b/*' --another
5 }
6 )
```
# <span id="page-11-2"></span>**2.4.3 File Patterns**

```
fwa.creation({'/path/to/files_*.txt'})
```
**Note:** The *watch-list* is constructed with a single flag that controls the behavior of the function: **GLOB\_NOESCAPE**. For details type man 3 glob.

## <span id="page-11-3"></span>**2.4.4 Non-Bloking Execution**

By default the **Watcher** run is executed in non-blocking mode through tarantool fibers. Fibers are a unique Tarantool feature *"green threads"* or coroutines that run independently of operating system threads.

### <span id="page-11-4"></span>**2.4.5 Blocking Execution**

The waitfor function blocks the code and waits for a watcher to finish.

```
waitfor(fwa.creation({'/path/to/file'}).wid) --wait for watcher
```
# <span id="page-12-0"></span>**2.4.6 Bulk File Processing**

**Watcher** has an internal mechanism to allocate fibers for every certain amount of files in the watcher list. This amount is determined by the BULK\_CAPACITY configuration value in order to optimize performance.

# <span id="page-12-1"></span>**2.4.7 Advanced File Deletion**

#### **Inputs**

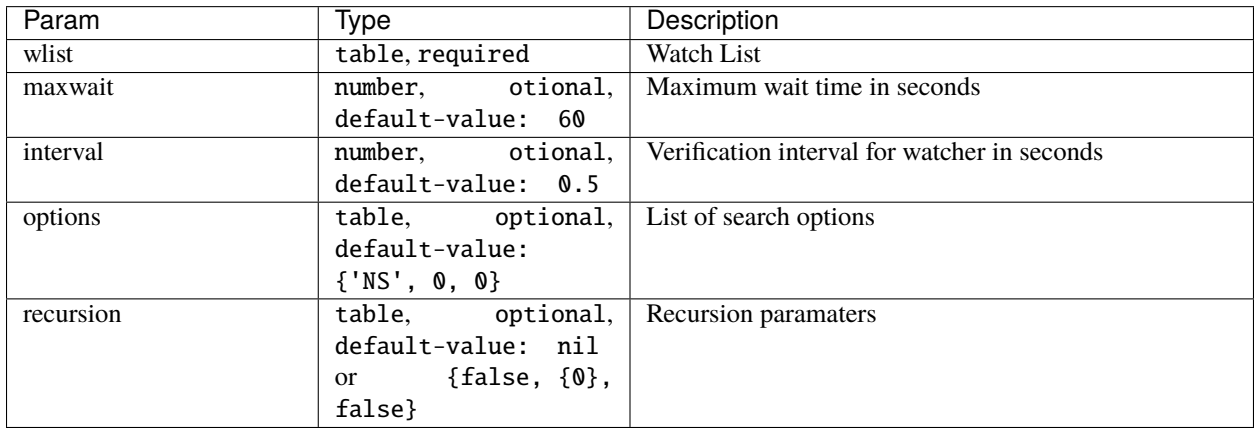

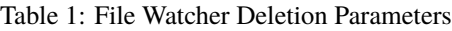

### **wlist**

It is the list of files, directories or file patterns to be observed. The data type is a Lua table and the size of tables is already limited to 2.147.483.647 elements.

An example definition is the following:

```
wlist = {'path/file', 'path', 'pattern*', ...} --arbitrary code
```
#### **maxwait**

Maxwait is a numeric value that represents the maximum time to wait for the watcher. Watcher will terminate as soon as possible and as long as the search conditions are met. The default value is 60 seconds.

#### **interval**

Interval is a numerical value that determines how often the watcher checks the search conditions. This value must be less than the maxwait value. The default value is 0.5 seconds.

#### **options**

The options parameter is a Lua table containing 3 elements: sort, cases and match.

- The first one sort contains the ordering method of the wlist.
- The second element cases contains the number of cases to observe from the wlist.
- and the third element match indicates the number of cases expected to satisfy the search.

By default, the value of the option table is {sort = 'NS', cases =  $\theta$ , match =  $\theta$ }.

Value | Description 'NS' No sort 'AA' Sorted alphabetically ascending 'AD' Sorted alphabetically descending 'MA' Sorted by date of modification ascending 'MD' Sorted for date of modification descending

Table 2: The list of possible values for sort

**Note:** The value 'NS' treats the list in the same order in which the elements are passed to the list wlist.

#### **recursion**

To enable directory recursion you must define the recursion parameter. The recursion works only for an observable of type directory.

The recursion value is a Lua table type composed of the following elements {recursive\_mode, {deep\_levels}, hidden\_files}:

- **recursive\_mode**: Boolean indicating whether or not to activate the recursive mode on the root directory. The default value is false.
- **deep\_levels**: Numerical table indicating the levels of depth to be evaluated in the directory structure. The default value is  $\{0\}$
- **hidden\_files**: Boolean indicating whether hidden files will be evaluated in the recursion. The default value is false.

#### <span id="page-13-0"></span>**How do the recursion levels work?**

To understand how levels work in recursion, let's look at the following example.

Imagine you have the following directory structure and you want to observe the deletion of files from the path **'/folder\_A/folder\_B/'**.

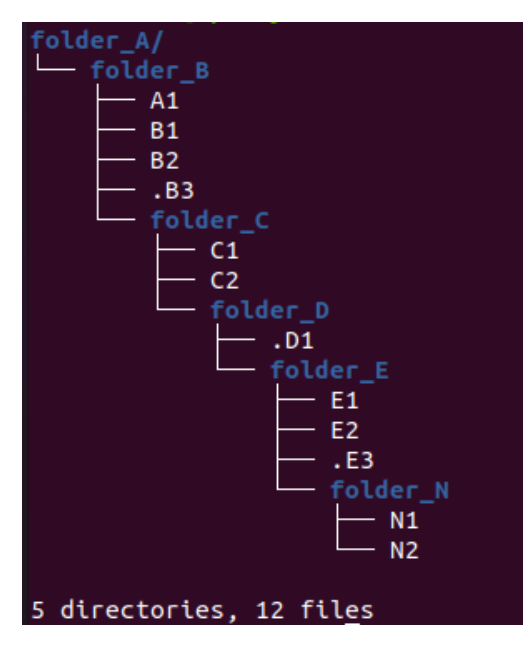

The levels are determined from the object path or root path that will be used as input in the watcher expression. In this case the path **'/folder\_A/folder\_B/'** has level zero and, for each folder node a level will be added according to its depth. The result is shown in the following summary table, which contains the list of files for each level.

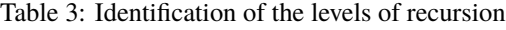

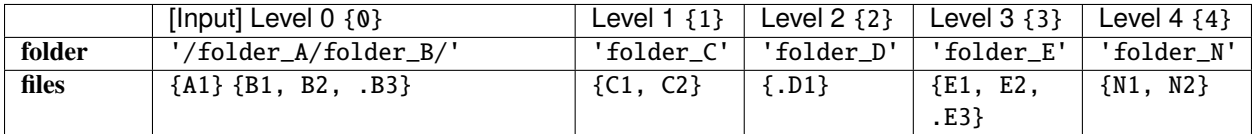

**Note:** The files, .B3, .D1 and .E3 are hidden files.

Now that we know how to set the recursion level, let's see an example of the observable files depending on different values of the **recursion** parameter for the above mentioned example.

| recursion value                     | Composition of the list of observable files wlist |
|-------------------------------------|---------------------------------------------------|
| $\{true, \{\emptyset\}, \ false\}$  | ${A1, B1, B2}$                                    |
| $\{true, \{0\}, \{true\}$           | ${A1, B1, B2, .B3}$                               |
| ${true, {0, 1}, false}$             | ${A1, B1, B2, C1, C2}$                            |
| $\{true, \{0, 1\}, true\}$          | ${A1, B1, B2, .B3, C1, C2}$                       |
| $\{true, \{2\}, \ false\}$          | nil                                               |
| $\{true, \{2\}, \ true\}$           | $\{$ .D1 $\}$                                     |
| {true, {0, 1, 2, 3, 4}, false}      | ${A1, B1, B2, C1, C2, E1, E2, N1, N2}$            |
| $\{true, \{0, 1, 2, 3, 4\}, true\}$ | {A1, B1, B2, .B3, C1, C2, .D1, E1, E2,            |
|                                     | .E3, N1, N2}                                      |

Table 4: Observable files depending on the recursion level

#### **Output**

# <span id="page-15-0"></span>**2.4.8 Advanced File Creation**

#### **Inputs**

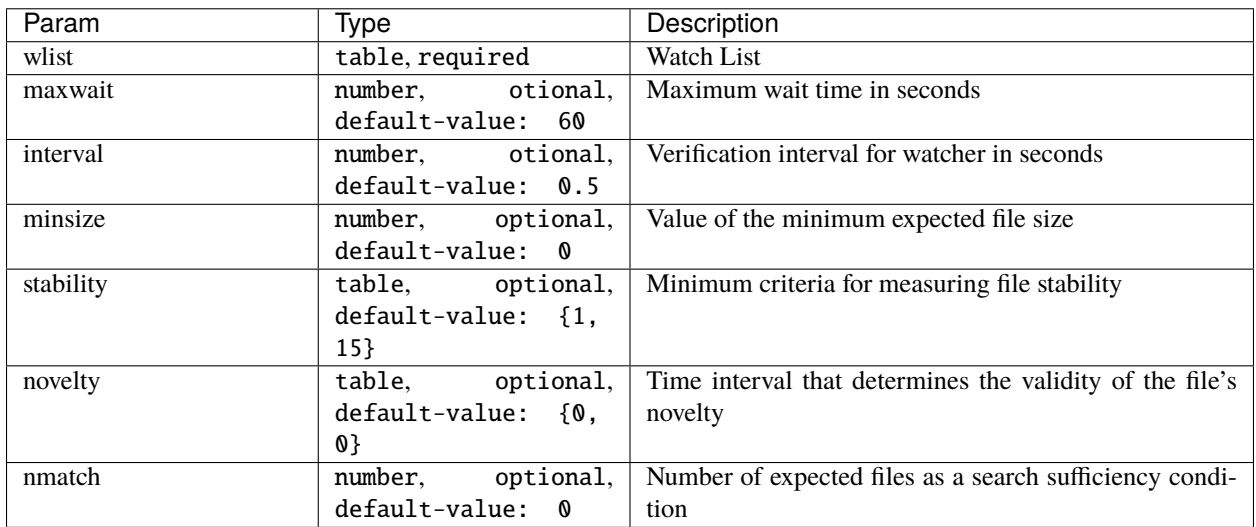

#### Table 5: File Watcher Creation Parameters

#### **wlist**

It is the list of files, directories or file patterns to be observed. The data type is a Lua table and the size of tables is already limited to 2.147.483.647 elements.

An example definition is the following:

wlist = {'path/file', 'path', 'pattern\*', ...} --arbitrary code

#### **maxwait**

Maxwait is a numeric value that represents the maximum time to wait for the watcher. Watcher will terminate as soon as possible and as long as the search conditions are met. The default value is 60 seconds.

#### **interval**

Interval is a numerical value that determines how often the watcher checks the search conditions. This value must be less than the maxwait value. The default value is 0.5 seconds.

#### **minsize**

Minsize is a numerical value representing the minimum expected file size. The default value is 0, which means that it is sufficient to just generate the file when the minimum size is unknown.

**Important:** Regardless of whether the expected file size is 0 Bytes, watcher will not terminate until the file arrives in its entirety, avoiding edge cases where a file is consumed before the data transfer is complete.

#### <span id="page-16-1"></span>**stability**

The stability parameter contains the elements that allow to evaluate the stability of a file. It is a Lua table containing two elements:

- The interval that defines the frequency of checking the file once it has arrived.
- The number of iterations used to determine the stability of the file.

The default value is:  ${1, 15}.$ 

#### **novelty**

The novelty parameter is a two-element Lua table that contains the time interval that determines the validity of the file's novelty. The default value is  $\{0, 0\}$  which indicates that the novelty of the file will not be evaluated.

#### **nmatch**

nmatch is a number of expected files as a search sufficiency condition.

# <span id="page-16-0"></span>**2.4.9 Advanced File Alteration**

#### **Inputs**

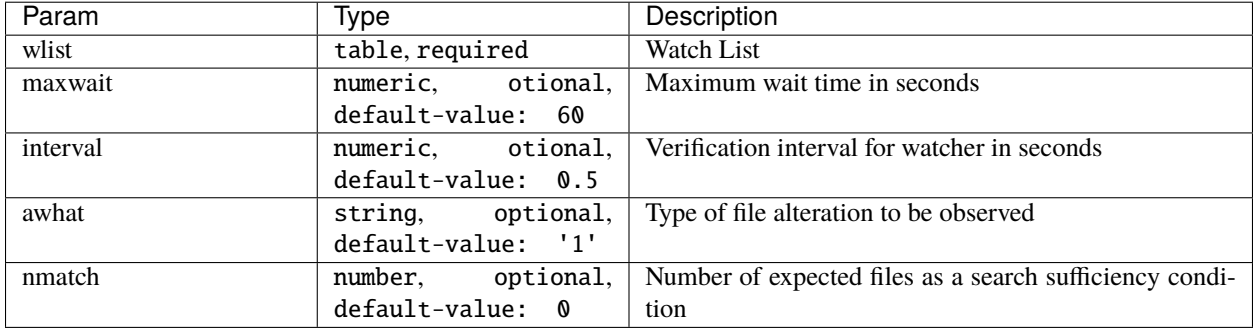

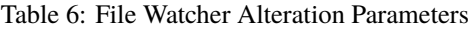

#### **wlist**

It is the list of files, directories or file patterns to be observed. The data type is a Lua table and the size of tables is already limited to 2.147.483.647 elements.

An example definition is the following:

```
wlist = {'path/file', 'path', 'pattern'', ... } -- arbitrary code
```
#### **maxwait**

Maxwait is a numeric value that represents the maximum time to wait for the watcher. Watcher will terminate as soon as possible and as long as the search conditions are met. The default value is 60 seconds.

#### **interval**

Interval is a numerical value that determines how often the watcher checks the search conditions. This value must be less than the maxwait value. The default value is 0.5 seconds.

#### **awhat**

<span id="page-17-1"></span>Type of file alteration to be observed. See *[File Watcher Alteration Parameters](#page-17-1)*.

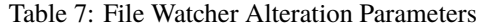

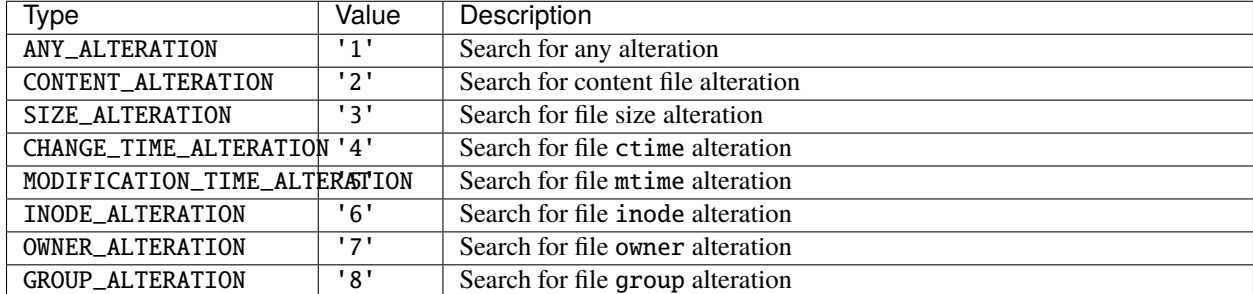

#### **nmatch**

nmatch is a number of expected files as a search sufficiency condition.

### <span id="page-17-0"></span>**2.4.10 Watcher for Any Alteration**

```
fwa.alteration({'/path/to/file'}, nil, nil, '1')
```
# <span id="page-18-0"></span>**2.4.11 Watcher for Specific Alteration**

```
1 fwa.alteration({'/path/to/file'}, nil, nil, '2') --Watcher for content file alteration
2 fwa.alteration({'/path/to/file'}, nil, nil, '3') --Watcher for content file size
   ightharpoonupalteration
  fwa.alteration({'/path/to/file'}; nil, nil, "4') - Watcher for content file crime˓→alteration
  --explore other options for 'awhat' values
```
See table *[File Watcher Alteration Parameters](#page-17-1)* for more options.

# <span id="page-18-1"></span>**2.4.12 Decoupled Execution**

The create, run function and the monit options have been decoupled for better behavior, overhead relief and versatility of use.

# <span id="page-18-2"></span>**2.4.13 Novelty Detection**

**Watcher** implements the detection of the newness of a file based on the mtime modification date. This is useful to know if file system items have been created in an expected time window.

**Warning:** Note that the creation of the files may have been done preserving the attributes of the original file. In that case you should consider the novelty rank accordingly.

```
1 date_from = \text{os.time() - } 24*60*60 --One day before the current date
```

```
2 date_to = \text{o} s.time() + 24*60*60 --One day after the current date3 os.execute('touch /tmp/novelty_file.txt') --The file is created on the current date
   fwt.creation({'/tmp/novelty_file.txt'}, 10, nil, 0, nil, {date_from, date_to})
```
**Note:**

For known dates you can use the Lua function **os.time()** as follows:

```
1 date_from = os.time(
2 \vert {
3 \text{ year} = 2020,m \cdot h = 6,
\text{day} = 4,
6 \mid hour = 23,
7 \t \text{min} = 48,s \quad sec = 10
9 }
10 \quad | \quad \quad \rangle
```
# <span id="page-19-0"></span>**2.4.14 Qualitative Response**

Watcher leaves a record for each watchable file where it provides qualitative nformation about the search result for each of them. To explore this information see the *[Watcher Monitoring](#page-21-0)* match and nomatch functions.

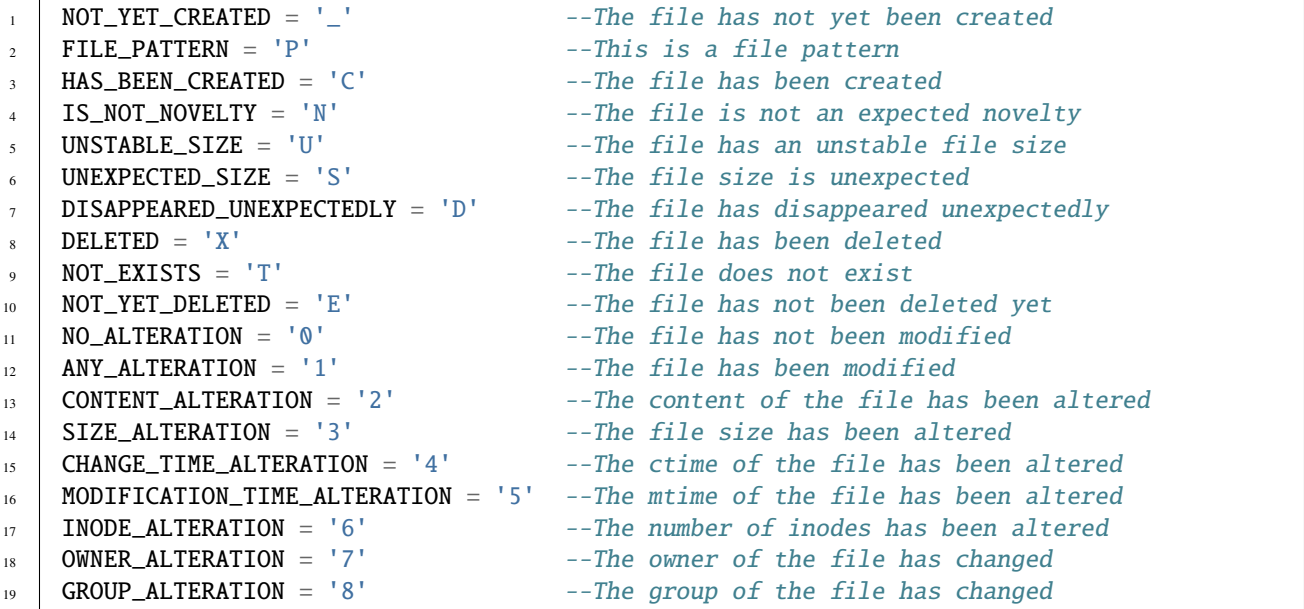

# <span id="page-19-1"></span>**2.4.15 Check File Stability**

Enabled only for file creation. This feature ensures that the **watcher** terminates once the file creation is completely finished. This criterion is independent of the file size.

See usage for parameter *[stability](#page-16-1)*

# <span id="page-19-2"></span>**2.4.16 Big Amounts of Files**

In the following example, watching the file deletion from the path "/" recursively down to depth level 3 (levels={0, 1,2,3}) yields a total of **163,170 watchable files**. Note that the execution takes 85 seconds (on a typical desktop machine) but the maximum timeout of the watcher has been specified as low as 10 seconds. This means that 88% of the time is consumed in creating the watcher due to recursion.

```
1 tarantool> test=\verb+function() local ini=os.time() local fwa=fw.deletion({'/'},.
   ˓→10, nil, {'NS', nil, 2}, {true, {0,1,2,3}, false}) print(os.time()-ini)␣
   ˓→print(fwa.wid) end
_2 tarantool> test()
3 \mid 854 1620701962375155ULL
5 ---
6 tarantool> mon.info(1620701962375155ULL)
7 \mid ---\vert - ans: true
9 \text{ match: } 7210 what: '{"/"}'
11 wid: 1620701962375155
```
(continues on next page)

(continued from previous page)

```
_{12} type: FWD
13 | nomatch: 163098
14 Status: completed
15 ...
```
# <span id="page-20-0"></span>**2.4.17 Atomic Function Injection**

Atomic function injection allows you to perform specific tasks on each element of the watchable list separately. In the example, the atomic function afu creates a backup copy for each element of the watchlist.

```
afu = function(file) os.execute('cp '..file..' '..file..'_backup') end --Atomic Funcion
2 \cdot \text{cor} = \text{require('water')}.core
   wat = cor.create({\lceil \text{/tmp/original.txt'} \rceil}, 'FWD', afu) --afu is passed as parameter
   4 res = run_watcher(wat)
```
# <span id="page-20-1"></span>**2.4.18 Folder Recursion**

You can enable recursion on directories to detect changes in the file system. Recursion is enabled based on a directory entry as a parameter that is considered as a root directory. Starting from this root directory, considered as level zero, you can selectively activate the observation of successive directory levels.

```
1 fwa.deletion(
2 {'/tmp/folder_1'}, --Observed directory is considered a zero level root directory
3 nil, --Maxwait, nil to take the value by omission
4 nil, --Interval, nil to take the value by omission
s nil, --Options, nil to take the value by omission
\begin{array}{ccc} 6 & \end{array} \begin{array}{ccc} \end{array}7 \mid true, -Activate recursion
8 {0, 1, 2}, --Levels of directories to be observed (root and levels 1 & 2)
9 false --Includes hidden files
10 }
11 \quad \Box
```
For more info see *[How do the recursion levels work?](#page-13-0)*.

## <span id="page-20-2"></span>**2.4.19 Selective Path Level**

The recursion levels is a list of numerical values so you can specify (selectively) the directory level you want to observe and ignore others. This is useful in situations where the full path to the file is unknown but the depth or level of the file is known.

```
fwa.deletion(
2 {'/bac/invoices'},
\frac{3}{3} nil,
4 \quad \text{nil},
\mathbf{S} nil,
6 \quad 6 \quad 6<sup>7</sup> true. --Activate recursion
            8 {3}, --Selective level 3
```
(continues on next page)

```
10 }
11 \quad | \quad )
```
 $9 \mid$  false  $-$ Includes hidden files

(continued from previous page)

```
See use case ...
```
# <span id="page-21-0"></span>**2.4.20 Watcher Monitoring**

monit for Watcher monitoring allows you to monitor and explore the running status of a watcher.

### **info**

The output is a Lua table containing the following elements:

- **ans** is a boolean value containing the response of the watcher. true means that the watcher has detected the expected changes that are defined in the parameters.
- **match** is the number of cases that match the true value of **ans**.
- **nomatch** is the number of cases that do not belong to the set of true **ans**.
- **what** is a string containing the obserbables parameter.
- **wid** is the unique identifier of the watcher.
- **type** is the type of the watcher
- **status** is the execution status of the watcher.

```
1 \quad \text{mon.info}(1620701962375155UL)
```

```
\overline{\phantom{a}3} \overline{\phantom{a}3}4 ans: true
5 \quad match: 72
6 what: \{"\}'\7 wid: 1620701962375155
               type: 'FWD'
9 nomatch: 163098
10 status: 'completed'
\begin{array}{c|c} \hline \end{array} 11 \begin{array}{c} \hline \end{array}
```
**match**

 $\overline{2}$ 

**nomatch**